# **aws-sagemaker-remote**

*Release 0.0.1*

**Jan 07, 2021**

## **Contents**

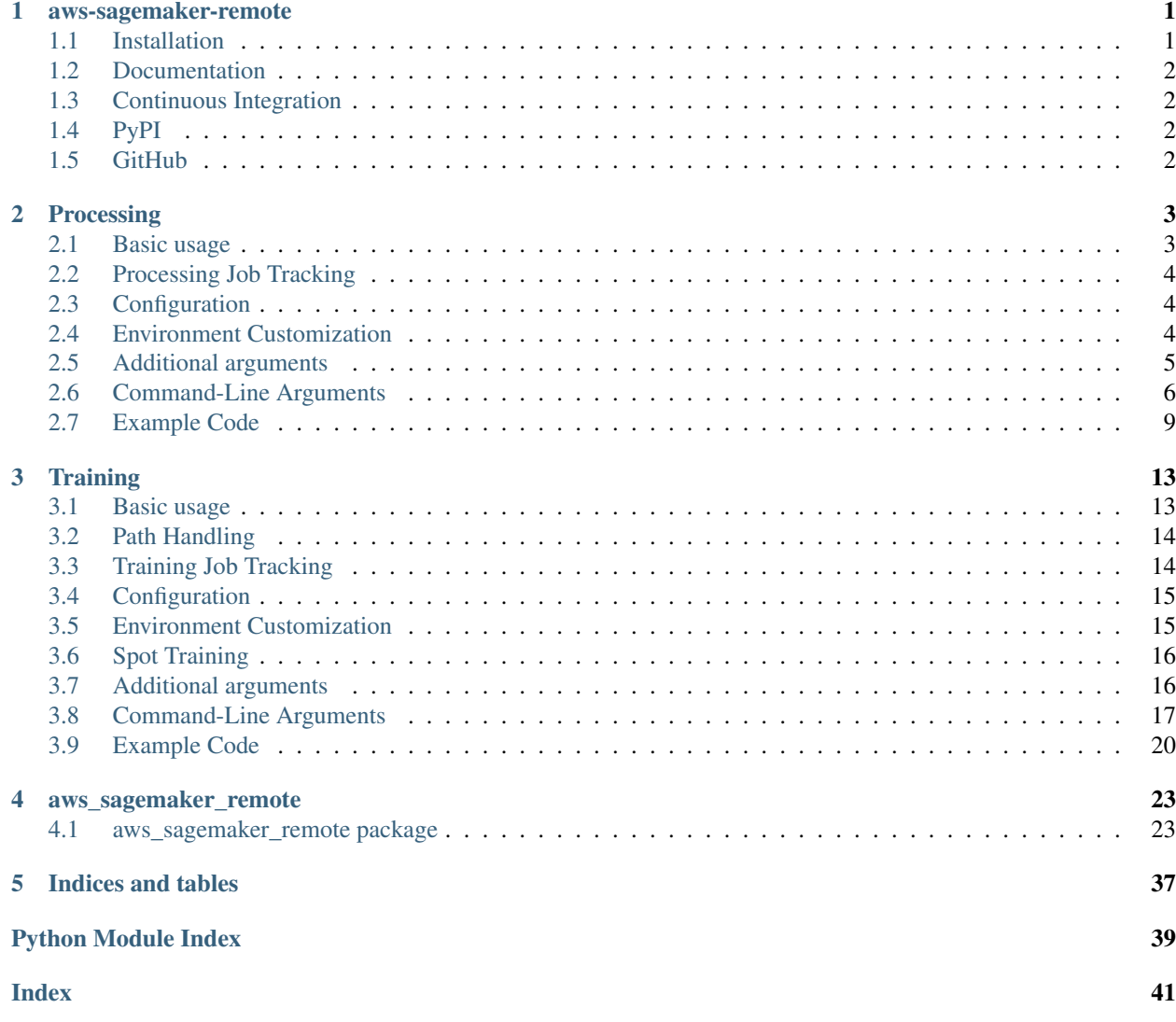

## CHAPTER 1

### aws-sagemaker-remote

<span id="page-4-0"></span>Remotely run and track ML research using AWS SageMaker.

- Standardized command line flags
- Remotely run scripts with minimal changes
- Automatically manage AWS resources
- All code, inputs, outputs, arguments, and settings are tracked in one place
- Reproducible batch processing jobs to prepare datasets
- Reproducible training jobs that track hyperparameters and metrics

Track three types of objects in a standard way:

- Processing jobs consume file inputs and produce file outputs. Useful for data conversion, extraction, etc.
- Training jobs train models while tracking metrics and hyperparameters.
- Inference models provide predictions and can be deployed on endpoints. Can be automatically created from and linked to training jobs for tracking purposes or can deploy externally-created models.

### <span id="page-4-1"></span>**1.1 Installation**

#### **1.1.1 Release**

pip install aws-sagemaker-remote

#### **1.1.2 Development**

```
git clone https://github.com/bstriner/aws-sagemaker-remote
cd aws-sagemaker-remote
python setup.py develop
```
### <span id="page-5-0"></span>**1.2 Documentation**

View latest documentation at [ReadTheDocs](https://aws-sagemaker-remote.readthedocs.io/)

### <span id="page-5-1"></span>**1.3 Continuous Integration**

View continuous integration at [TravisCI](https://travis-ci.org/github/bstriner/aws-sagemaker-remote)

### <span id="page-5-2"></span>**1.4 PyPI**

View releases on [PyPI](https://pypi.org/project/aws-sagemaker-remote/)

### <span id="page-5-3"></span>**1.5 GitHub**

View source code on [GitHub](https://github.com/bstriner/aws-sagemaker-remote)

GitHub tags are automatically released on ReadTheDocs, tested on TravisCI, and deployed to PyPI if successful.

## CHAPTER 2

### Processing

<span id="page-6-0"></span>Processing jobs accept a set of one or more input file paths and write to a set of one or more output file paths. Ideal for file conversion or other data preparation tasks.

- Running locally, standard command line arguments for inputs and outputs are used as usual
- Running remotely, data is uploaded and downloaded using S3 for tracking

### <span id="page-6-1"></span>**2.1 Basic usage**

Write a script with a main function that calls sagemaker\_processing\_main.

```
from aws_sagemaker_remote import sagemaker_processing_main
def main(args):
    # your code here
   pass
if __name__ == ' __main__':
    sagemaker_processing_main(
        main=main,
        # . . .
    )
```
Pass function argument run=True or command line argument  $--sagemaker-run=True$  to run script remotely on SageMaker.

- Many command-line arguments are automatically added. See *[Command-Line Arguments](#page-9-0)*.
- Parameters to sagemaker\_processing\_main control what command-line arguments are automatically added and the default values. See [aws\\_sagemaker\\_remote.processing.main.](#page-30-0) [sagemaker\\_processing\\_main\(\)](#page-30-0) and [aws\\_sagemaker\\_remote.processing.args.](#page-26-2) [sagemaker\\_processing\\_args\(\)](#page-26-2)

### <span id="page-7-0"></span>**2.2 Processing Job Tracking**

Use the SageMaker console to view a list of all processing jobs. For each job, SageMaker tracks:

- Processing time
- Container used
- Link to CloudWatch logs
- Path on S3 for each of:
	- Script file
	- Each input channel
	- Each output channel
	- Requirements file (if used)
	- Configuration script (if used)
	- Supporting code (if used)

### <span id="page-7-1"></span>**2.3 Configuration**

Many command line options are added by this command.

Option --sagemaker-run controls local or remote execution.

- Set --sagemaker-run to a falsy value (no,false,0), the script will call your main function as usual and run locally.
- Set --sagemaker-run to a truthy value (yes,true,1), the script will upload itself and any requirements or inputs to S3, execute remotely on SageMaker, and save outputs to S3, logging results to the terminal.

Set --sagemaker-wait truthy to tail logs and wait for completion or falsy to complete when the job starts.

Defaults are set through code. Defaults can be overwritten on the command line. For example:

- Use the function argument image to set the default container image for your script
- Use the command line argument  $-\text{sagemaker}-\text{image}$  to override the container image on a particular run

See functions and commands (todo: links)

### <span id="page-7-2"></span>**2.4 Environment Customization**

The environment can be customized in multiple ways.

- Instance
	- Function argument instance
	- Command line argument --sagemaker-instance
	- Select instance type of machine running the container
- Image
	- Function argument image
- Command line argument --sagemaker-image
- Accepts URI of Docker container image on ECR to run
- Build a custom Docker image for major customizations
- Configuration script
	- Function argument configuration\_script
	- Command line argument --sagemaker-configuration-script
	- Accepts path to a text file. Will upload text file to S3 and run source [file].
	- Bash script file for minor customization, e.g., export MYVAR=value or yum install -y mypackage
- Configuration command
	- Function argument configuration\_command
	- Command line argument --sagemaker-configuration-command
	- Accepts a bash command to run.
	- Bash command for minor customization, e.g., export MYVAR=value && yum install -y mypackage
- Requirements file
	- Function argument requirements
	- Command line argument --sagemaker-requirements
	- Accepts path to a text file. Will upload text file to S3 and run python  $-m$  pip install  $-r$ [file]
	- Use for installing Python packages by listing one on each line. Standard requirements.txt file format [\[https://pip.pypa.io/en/stable/reference/pip\\_install/#requirements-file-format\]](https://pip.pypa.io/en/stable/reference/pip_install/#requirements-file-format)
- Module uploads
	- Function argument modules
		- \* Dictionary of [key]->[value]
		- $*$  Each key will create command line argument  $-$ key that defaults to value
	- Each value is a directory containing a Python module that will be uploaded to S3, downloaded to Sage-Maker, and put on the PYTHONPATH
	- For example, if directory mymodule contains the files \_\_init\_\_.py and myfile.py and myfile.py contains def myfunction():..., pass modules={'mymodule':'path/to/ mymodule'} to sagemaker\_processing\_main and then use from mymodule.myfile import myfunction in your script.
	- Use module uploads for supporting code that is not being installed from packages.

### <span id="page-8-0"></span>**2.5 Additional arguments**

- Any arguments passed to your script locally on the command line are passed to your script remotely and tracked by SageMaker. Internally, sagemaker\_processing\_main uses argparse. To add additional command-line flags:
	- Pass a list of kwargs dictionaries to additional\_arguments

```
sagemaker_processing_main(
  \# \ldotsadditional_arguments = [
    {
      'dest': '--filter-width',
      'default':32,
      'help':'Filter width'
   },
    {
      'dest':'--filter-height',
      'default':32,
      'help':'Filter height'
    }
 ]
)
```
• Pass a callback to argparse\_callback

```
from argparse import ArgumentParser
def argparse_callback(parser:ArgumentParser):
 parser.add_argument(
  '--filter-width',
 default=32,
 help='Filter width')
 parser.add_argument(
  '--filter-height',
 default=32,
 help='Filter height')
sagemaker_training_main(
  # ...
  argparse_callback=argparse_callback
)
```
Note: local command-line arguments are parsed, stored on SageMaker, then used to generate a command line for your script. - All flags are serialized into a string to string dictionary. - All flags must have a single non-empty argument. -Use CSV, JSON, or other methods to use string arguments instead of repeated arguments. - Explicity passing empty arguments on the command-line is not supported.

### <span id="page-9-0"></span>**2.6 Command-Line Arguments**

These command-line arguments were created using the following parameters. Command-line arguments are generated for each item in inputs, outputs and dependencies.

```
inputs={
    'input': '/path/to/input'
},
outputs={
    'output': ('/path/to/output', 'default')
},
dependencies={
    'my_module': '/path/to/my_module'
}
```
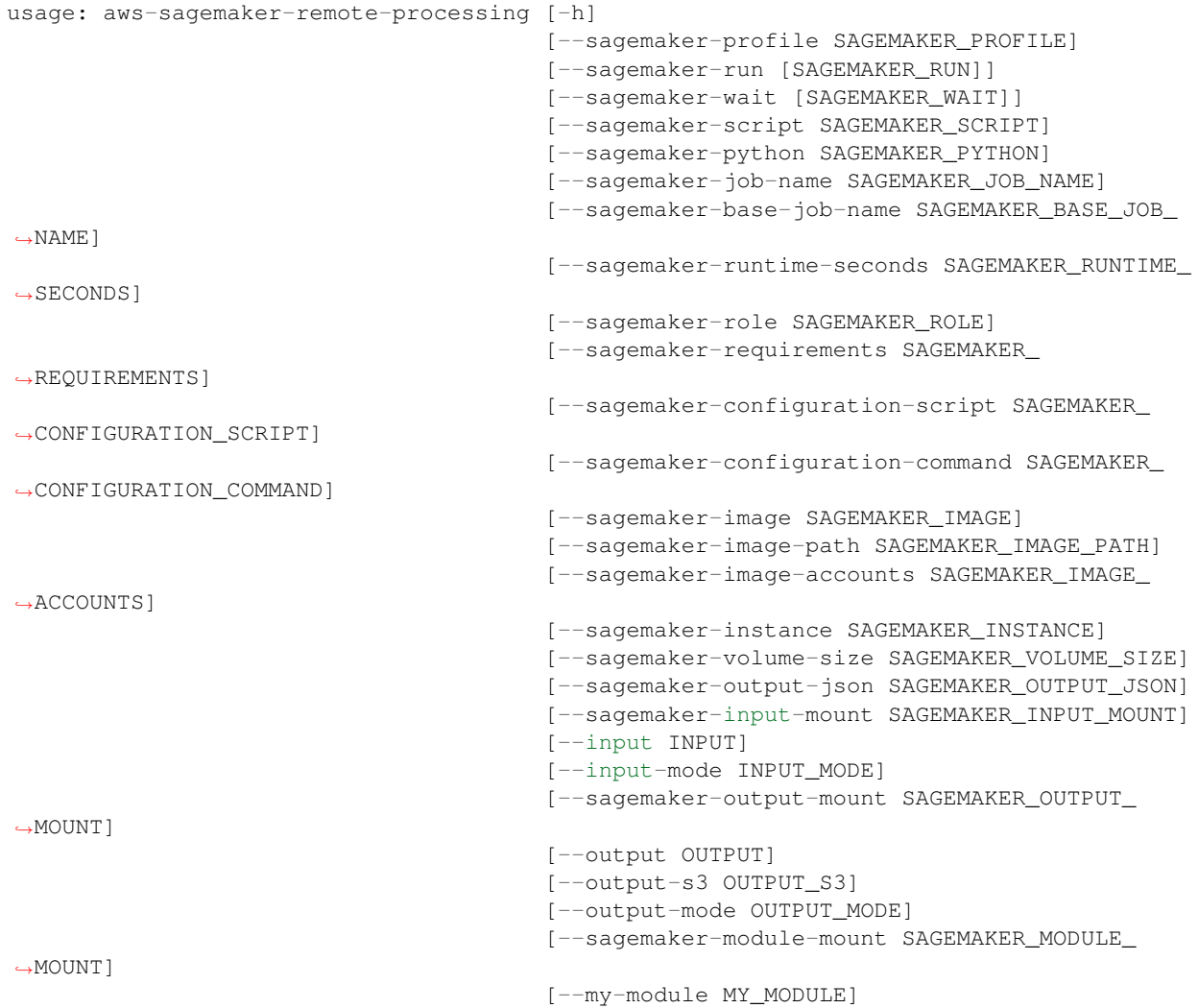

### **2.6.1 SageMaker**

SageMaker options

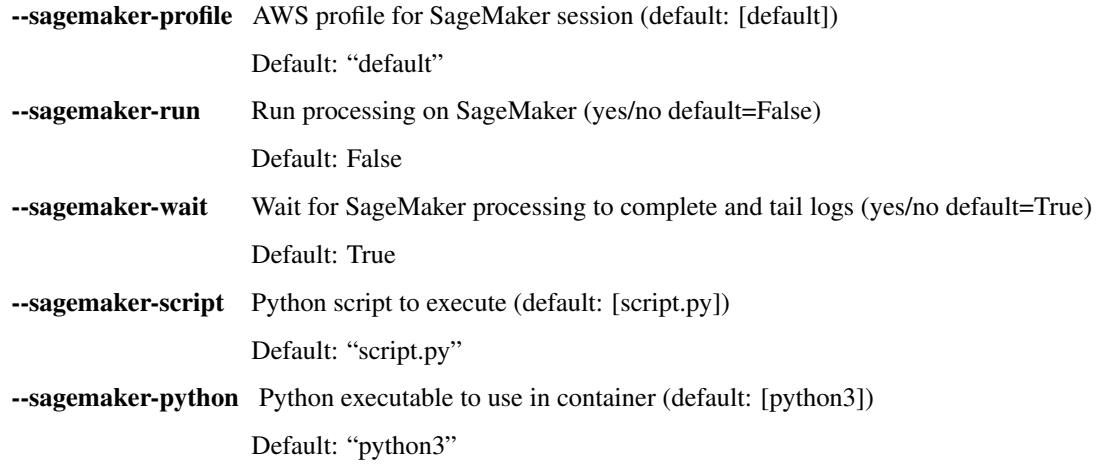

**--sagemaker-job-name** Job name for SageMaker processing. If not provided, will be generated from base job name. Leave blank for most use-cases. (default: [])

Default: ""

--sagemaker-base-job-name Base job name for SageMaker processing .Job name will be generated from the base name and a timestamp (default: [processing-job])

Default: "processing-job"

--sagemaker-runtime-seconds SageMaker maximum runtime in seconds (default: [3600])

Default: 3600

--sagemaker-role AWS role for SageMaker execution (default: [aws-sagemaker-remoteprocessing-role])

Default: "aws-sagemaker-remote-processing-role"

--sagemaker-requirements Requirements file to install on SageMaker (default: [None])

- --sagemaker-configuration-script Bash configuration script to source on SageMaker (default: [None])
- --sagemaker-configuration-command Bash command to run on SageMaker for configuration (e.g., pip install aws\_sagemaker\_remote && export MYVAR=MYVALUE) (default: [None])
- --sagemaker-image AWS ECR image URI of Docker image to run SageMaker processing (default: [aws-sagemaker-remote-processing:latest])

Default: "aws-sagemaker-remote-processing:latest"

--sagemaker-image-path Path to Dockerfile if image does not exist yet (default: [/home/docs/checkouts/readthedocs.org/user\_builds/aws-sagemakerremote/checkouts/stable/aws\_sagemaker\_remote/ecr/processing])

> Default: "/home/docs/checkouts/readthedocs.org/user\_builds/aws-sagemakerremote/checkouts/stable/aws\_sagemaker\_remote/ecr/processing"

--sagemaker-image-accounts Accounts required to build Dockerfile (default: [763104351884])

Default: "763104351884"

--sagemaker-instance AWS SageMaker instance to run processing (default: [ml.t3.medium])

Default: "ml.t3.medium"

--sagemaker-volume-size AWS SageMaker volume size in GB (default: [30])

Default: 30

--sagemaker-output-json Write SageMaker training details to JSON file (default: [None])

#### **2.6.2 Inputs**

Input options

--sagemaker-input-mount Mount point for inputs. If running on SageMaker, inputs are mounted here. If running locally, S3 inputs are downloaded here. No effect on local inputs when running locally. (default: [/opt/ml/processing/input])

Default: "/opt/ml/processing/input"

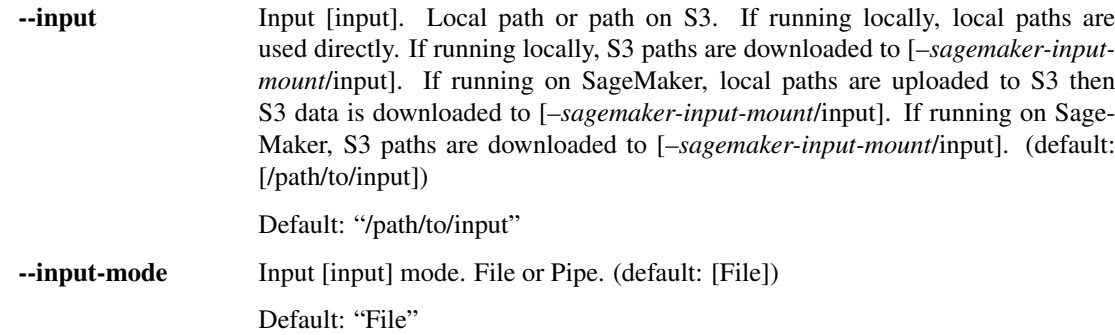

### **2.6.3 Output**

#### Output options

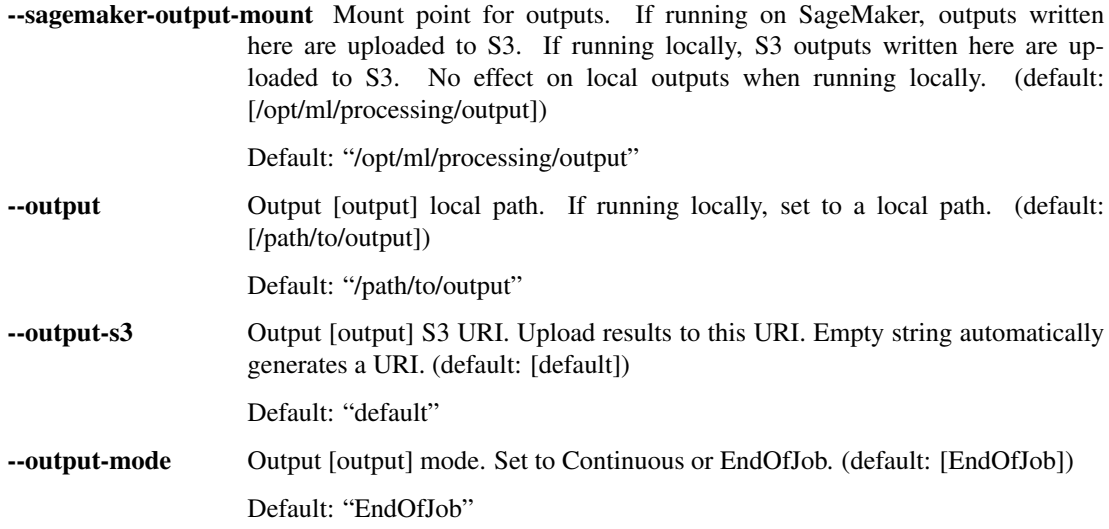

### **2.6.4 Modules**

Module options

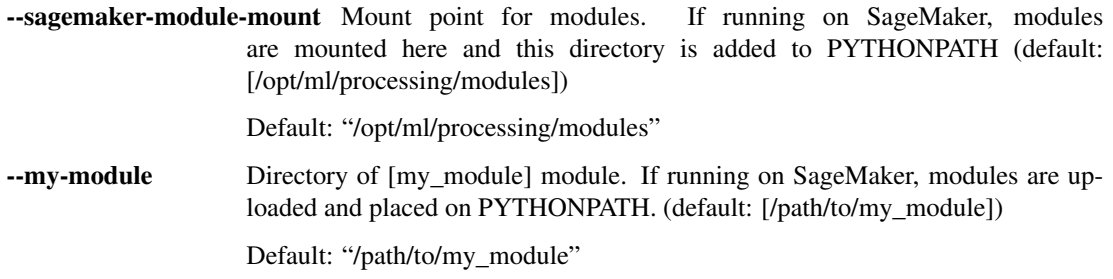

### <span id="page-12-0"></span>**2.7 Example Code**

The following example creates a processor with no inputs and one output named output.

• Running the file without arguments will run locally. The argument --output sets the output directory.

• Running the file with  $--sagemaker-run=yes$  will run on SageMaker. The argument  $--output$  is automatically set to a mountpoint on SageMaker and outputs are uploaded to S3. Use  $-\text{output}-s3$  to set the S3 output path, or leave it as default to automatically generate an appropriate path based on the job name.

The example code uploads aws\_sagemaker\_remote from the local filesystem using the dependencies argument. Alternatively:

- Add aws sagemaker remote to your Docker image.
- Create a requirements.txt file including aws sagemaker remote. Pass the path of the requirements file to the requirements function argument or the  $--saggerer$ equirements command-line argument.
- Create a bash script including pip install aws-sagemaker-remote. Pass the path of the script to the configuration\_script function argument or the --sagemaker-configuration-script command-line argument.
- Pass pip install aws-sagemaker-remote to the configuration\_command function argument or the --sagemaker-configuration-command command-line argument.

See mnist processor.py.

```
import argparse
import os
import pprint
from torch import nn
from torch.utils import data
from torchvision.datasets import MNIST
import torchvision.transforms as transforms
from aws_sagemaker_remote.processing import sagemaker_processing_main
import aws_sagemaker_remote
def main(args):
    # Main function runs locally or remotely
    dataroot = args.output
   MNTST<sub>(</sub>
        root=dataroot, download=True, train=True,
        transform=transforms.ToTensor()
    \lambdaMNIST(
        root=dataroot, download=True, train=False,
        transform=transforms.ToTensor()
    \lambdaprint("Downloaded MNIST")
if __name__ == '__main__':
    sagemaker_processing_main(
        script=__file__, # script path for remote execution
        main=main, # main function for local execution
        outputs={
            # Add the command line flag `output`
            # flag: default path
            'output': 'output/data'
        },
        dependencies={
            # Add a module to SageMaker
            # module name: module path
            'aws_sagemaker_remote': aws_sagemaker_remote
```
(continues on next page)

(continued from previous page)

```
},
        configuration_command='pip3 install --upgrade sagemaker sagemaker-experiments
\hookrightarrow^+ ,
        # Name the job
        base_job_name='demo-mnist-processor'
   )
```
## CHAPTER 3

### **Training**

<span id="page-16-0"></span>Processing jobs accept a set of one or more input file paths and write to a set of one or more output file paths. Ideal for file conversion or other data preparation tasks.

- Running locally, standard command line arguments for inputs and outputs are used as usual
- Running remotely, data is uploaded and downloaded using S3 for tracking

### <span id="page-16-1"></span>**3.1 Basic usage**

Write a script with a main function that calls sagemaker\_training\_main.

```
from aws_sagemaker_remote import sagemaker_training_main
def main(args):
    # your code here
   pass
if __name__ == ' __main__':
    sagemaker_training_main(
        main=main,
        # . . .
    )
```
Pass function argument run=True or command line argument  $--sagemaker-run=True$  to run script remotely on SageMaker.

- Many command-line arguments are automatically added. See *[Command-Line Arguments](#page-20-0)*.
- Parameters to sagemaker\_processing\_main control what command-line arguments are automatically added and the default values. See [aws\\_sagemaker\\_remote.training.](#page-37-0) [main.sagemaker\\_training\\_main\(\)](#page-37-0) and [aws\\_sagemaker\\_remote.training.args.](#page-33-0) [sagemaker\\_training\\_args\(\)](#page-33-0)

### <span id="page-17-0"></span>**3.2 Path Handling**

#### **3.2.1 Inputs**

Configure inputs by passing an inputs dictionary argument to sagemaker\_training\_main. See aws\_sagemaker\_remote.args.sagemaker\_training\_args()

For example, if your dictionary contains the key my\_dataset:

- The command line argument --my-dataset accepts local paths or S3 URLs
- Local paths are uploaded to S3
- Data downloaded from S3 to container
- Location of data on container pulled from environment
- Your main function is called with  $\arg s$ .my\_dataset set to EFS mount on container

### **3.2.2 Outputs**

There are three output paths:

- args.model\_dir and --model-dir: Directory to export trained inference model. Used when deploying model for inference. Save everything you need for inference but don't save optimizers to minimize inference deployment.
- args.output\_dir and --output-dir: Directory for outputs (logs, images, etc.)
- args.checkpoint\_dir and --checkpoint-dir: Directory for training checkpoints. Save model, optimizer, step count, anything else you need. This will be backed up and restored if training is interrupted.

Running locally, arguments are passed through. If running on SageMaker, arguments are automatically set to mountpoints which are uploaded to S3.

### <span id="page-17-1"></span>**3.3 Training Job Tracking**

Use the SageMaker console to view a list of all training jobs. For each job, SageMaker tracks:

- Training time
- Container used
- Link to CloudWatch logs
- Path on S3 for each of:
	- Source code ZIP
	- Each input channel
	- Model output ZIP
	- Dependencies (if used)

### <span id="page-18-0"></span>**3.4 Configuration**

Many command line options are added by this command.

Option --sagemaker-run controls local or remote execution.

- Set --sagemaker-run to a falsy value (no,false,0), the script will call your main function as usual and run locally.
- Set --sagemaker-run to a truthy value (yes,true,1), the script will upload itself and any requirements or inputs to S3, execute remotely on SageMaker, and save outputs to S3, logging results to the terminal.

Set --sagemaker-wait truthy to tail logs and wait for completion or falsy to complete when the job starts.

Defaults are set through code. Defaults can be overwritten on the command line. For example:

- Use the function argument image to set the default container image for your script
- Use the command line argument  $-\text{sagger}$  are  $-\text{t}$  image to override the container image on a particular run

See aws\_sagemaker\_remote.args.sagemaker\_training\_args() and *Command-Line Arguments* for details.

### <span id="page-18-1"></span>**3.5 Environment Customization**

The environment can be customized in multiple ways.

- Instance
	- Function argument training\_instance
	- Command line argument --sagemaker-training-instance
	- Select instance type of machine running the container
- Image
	- Function argument training\_image
	- Command line argument --sagemaker-training-image
	- Accepts URI of Docker container image on ECR or DockerHub to run
	- Build a custom Docker image for major customizations
- Requirements file
	- Create a file named requirements.txt in your source directory
	- source directory defaults to the directory containing your script but can be overridden
	- Use for installing Python packages by listing one on each line. Standard requirements.txt file format [\[https://pip.pypa.io/en/stable/reference/pip\\_install/#requirements-file-format\]](https://pip.pypa.io/en/stable/reference/pip_install/#requirements-file-format)
- Dependencies
	- Function argument dependencies
		- \* Dictionary of [key]->[value]
		- $*$  Each key will create command line argument  $-$ key that defaults to value
	- Each value is a directory containing a Python module that will be uploaded to S3, downloaded to Sage-Maker, and put on the PYTHONPATH
- For example, if directory mymodule contains the files \_\_init\_\_.py and myfile.py and myfile.py contains def myfunction():..., pass dependencies={'mymodule':'path/ to/mymodule'} to sagemaker\_processing\_main and then use from mymodule.myfile import myfunction in your script.
- Use module uploads for supporting code that is not being installed from packages.

### <span id="page-19-0"></span>**3.6 Spot Training**

Save on training costs by using spot training. Rather than starting immediately, AWS runs training when excess processing is available in exchange for cost savings.

- --sagemaker-spot-instances=yes Use spot instances
- --sagemaker-max-run Maximum training runtime in seconds
- $-\text{s}$  -sagemaker-max-wait Maximum time to wait in seconds, must be greater than the runtime.

### <span id="page-19-1"></span>**3.7 Additional arguments**

Any arguments passed to your script locally on the command line are passed to your script remotely and tracked by SageMaker. Internally, sagemaker\_processing\_main uses argparse. To add additional command-line flags:

• Pass a list of kwargs dictionaries to additional\_arguments

```
sagemaker_training_main(
 #...additional_arguments = [
   {
      'dest': '--filter-width',
      'default':32,
      'help':'Filter width'
   },
    {
      'dest':'--filter-height',
      'default':32,
      'help':'Filter height'
    }
 ]
)
```
• Pass a callback to argparse\_callback

```
from argparse import ArgumentParser
def argparse_callback(parser:ArgumentParser):
 parser.add_argument(
  '--filter-width',
 default=32,
 help='Filter width')
 parser.add_argument(
  '--filter-height',
 default=32,
 help='Filter height')
sagemaker_training_main(
```
(continues on next page)

(continued from previous page)

```
# ...
argparse_callback=argparse_callback
```
### <span id="page-20-0"></span>**3.8 Command-Line Arguments**

)

These command-line arguments were created using the following parameters. Command-line arguments are generated for each item in inputs and dependencies.

```
inputs={
    'input': 'path/to/input'
},
dependencies={
    'my_module': 'path/to/my_module'
}
```

```
usage: aws-sagemaker-remote-training [-h]
                                       --sagemaker-profile SAGEMAKER_PROFILE]
                                       [--sagemaker-run [SAGEMAKER_RUN]]
                                       [--sagemaker-wait [SAGEMAKER_WAIT]]
                                       [--sagemaker-spot-instances [SAGEMAKER_SPOT_
˓→INSTANCES]]
                                       [--sagemaker-script SAGEMAKER_SCRIPT]
                                       [--sagemaker-source SAGEMAKER_SOURCE]
                                       [--sagemaker-training-instance SAGEMAKER_
˓→TRAINING_INSTANCE]
                                       [--sagemaker-training-image SAGEMAKER_TRAINING_
\rightarrowIMAGE]
                                       [--sagemaker-training-image-path SAGEMAKER_
˓→TRAINING_IMAGE_PATH]
                                       [--sagemaker-training-image-accounts SAGEMAKER_
˓→TRAINING_IMAGE_ACCOUNTS]
                                       [--sagemaker-training-role SAGEMAKER_TRAINING_
˓→ROLE]
                                       [--sagemaker-base-job-name SAGEMAKER_BASE_JOB_
\rightarrowNAME]
                                       [--sagemaker-job-name SAGEMAKER_JOB_NAME]
                                       [--sagemaker-experiment-name SAGEMAKER_
˓→EXPERIMENT_NAME]
                                       [--sagemaker-trial-name SAGEMAKER_TRIAL_NAME]
                                       [--sagemaker-volume-size SAGEMAKER_VOLUME_SIZE]
                                       [--sagemaker-max-run SAGEMAKER_MAX_RUN]
                                       [--sagemaker-max-wait SAGEMAKER_MAX_WAIT]
                                       [--sagemaker-output-json SAGEMAKER_OUTPUT_JSON]
                                       [--my-module MY_MODULE]
                                       [--model-dir MODEL_DIR]
                                       [--output-dir OUTPUT_DIR]
                                       [--checkpoint-dir CHECKPOINT_DIR]
                                       [--sagemaker-checkpoint-s3 SAGEMAKER_CHECKPOINT_
\rightarrowS3]
                                       [--sagemaker-checkpoint-container SAGEMAKER_
˓→CHECKPOINT_CONTAINER]
                                       [--checkpoint-initial CHECKPOINT_INITIAL]
                                       [--input INPUT] [--input-mode INPUT_MODE]
```
(continues on next page)

(continued from previous page)

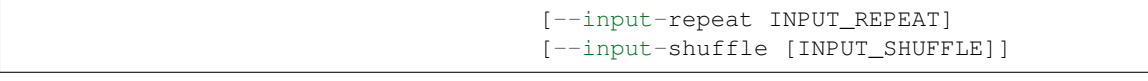

### **3.8.1 Named Arguments**

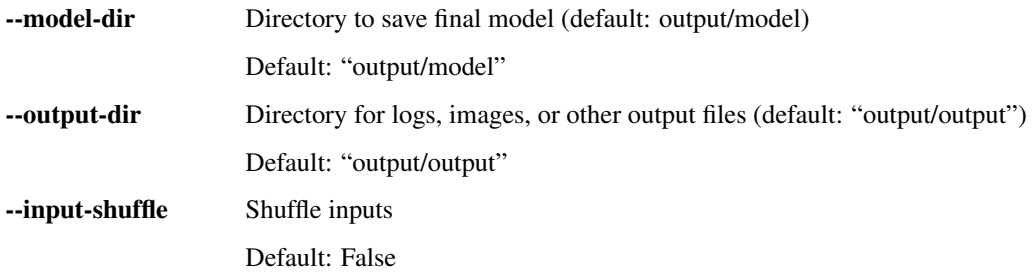

### **3.8.2 SageMaker**

#### SageMaker options

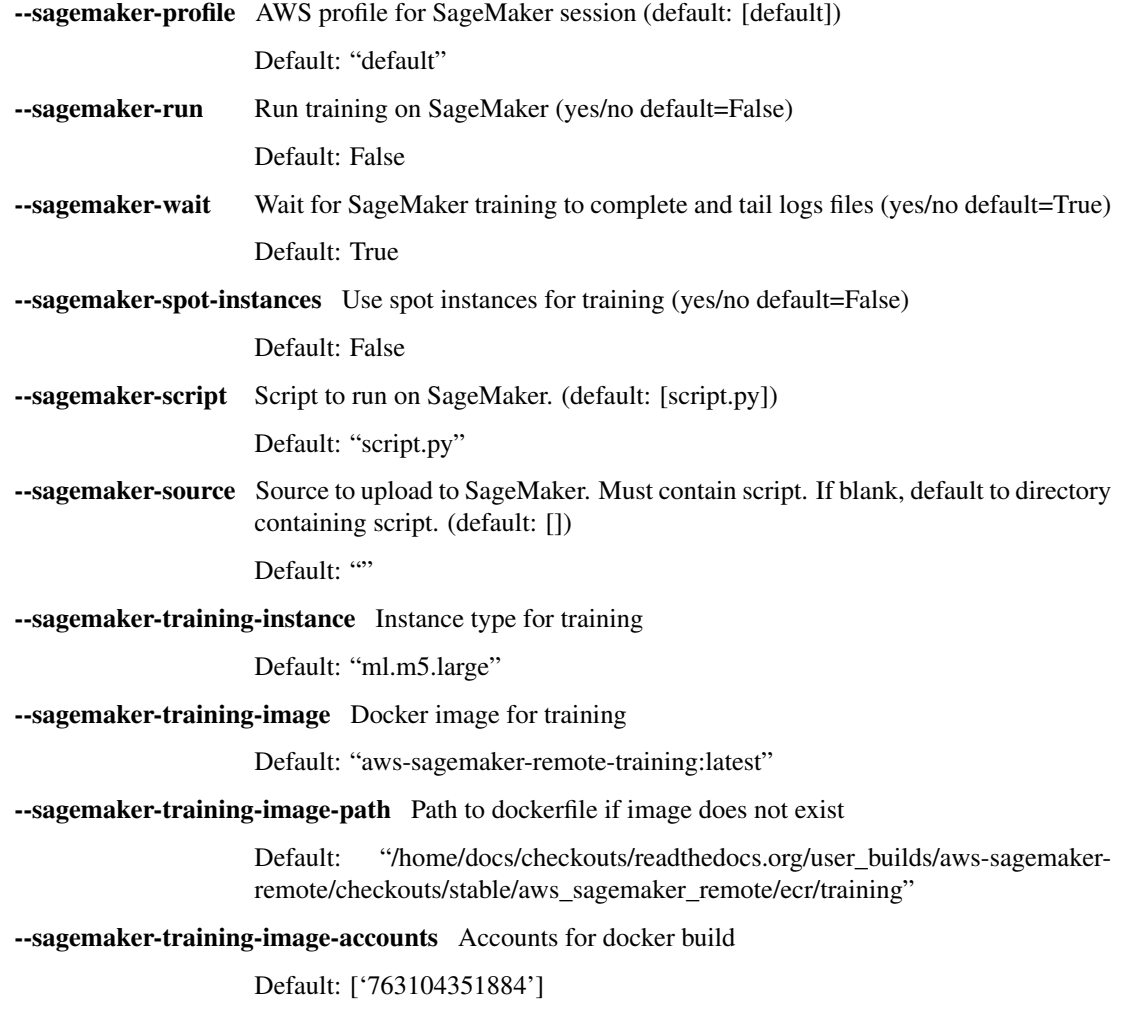

--sagemaker-training-role Docker image for training

Default: "aws-sagemaker-remote-training-role"

--sagemaker-base-job-name Base job name for tracking and organization on S3. A job name will be generated from the base job name unless a job name is specified.

Default: "training-job"

--sagemaker-job-name Job name for tracking. Use –base-job-name instead and a job name will be automatically generated with a timestamp.

Default: ""

--sagemaker-experiment-name Name of experiment in SageMaker tracking.

--sagemaker-trial-name Name of experiment trial in SageMaker tracking.

--sagemaker-volume-size Volume size in GB.

Default: 30

--sagemaker-max-run Maximum runtime in seconds.

Default: 43200

--sagemaker-max-wait Maximum time to wait for spot instances in seconds.

Default: 86400

--sagemaker-output-json Output job details to JSON file.

#### **3.8.3 Dependencies**

Dependencies to upload to SageMaker

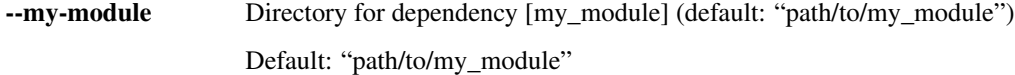

#### **3.8.4 Checkpoints**

Checkpointing options

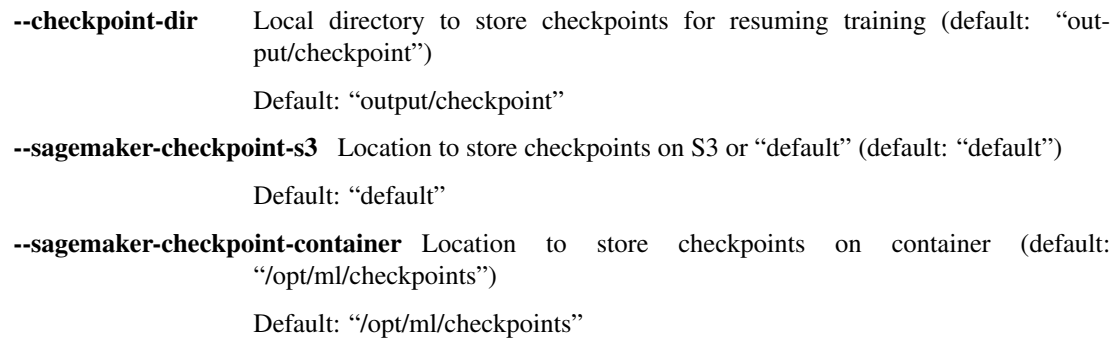

--checkpoint-initial Initial checkpoint

#### **3.8.5 Inputs**

Inputs (local or S3)

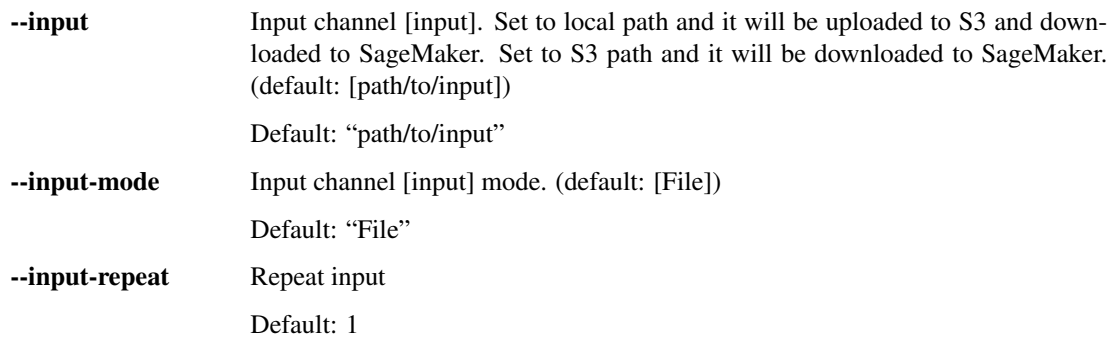

### <span id="page-23-0"></span>**3.9 Example Code**

The following example creates a trainer with one input named input.

- Running the file without arguments will run locally. The argument --input sets the input directory.
- Running the file with  $-saqemaker-run=yes$  will run on SageMaker. The argument  $-sinput$  is uploaded to S3, downloaded to SageMaker, and automatically set to a mountpoint.

The example code uploads aws\_sagemaker\_remote from the local filesystem using the dependencies argument. Alternatively:

- Add aws\_sagemaker\_remote to your Docker image.
- Create a requirements.txt file including aws\_sagemaker\_remote. Place the file in your source directory (default to the directory containing the file containing the main function)

See [mnist\\_training.py.](https://github.com/bstriner/aws-sagemaker-remote/blob/master/demo/mnist_training.py)

```
import argparse
from aws_sagemaker_remote.training.main import sagemaker_training_main
import torch
from torch import nn
from torch.utils import data
from torchvision import datasets
import torchvision.transforms as transforms
import aws_sagemaker_remote
import os
class Model(nn.Module):
    def __init__(self):
        super(Model, self).__init__()
        self.model = nn.Sequential(
            nn.Conv2d(in_channels=1, out_channels=32, kernel_size=3, stride=2),
            nn.LeakyReLU(),
            nn.Conv2d(in_channels=32, out_channels=64,
                      kernel_size=3, stride=2),
            nn.LeakyReLU(),
            nn.Conv2d(in_channels=64, out_channels=128,
                      kernel_size=3, stride=1),
```
(continues on next page)

(continued from previous page)

```
nn.LeakyReLU(),
            nn.Conv2d(in_channels=128, out_channels=10,
                      kernel_size=3, stride=1),
        )
    def forward(self, input):
        return torch.mean(self.model(input), dim=(2, 3))
def main(args):
   print("Training")
   batch_size = 32device = 'cuda' if torch.cuda.is_available() else 'cpu'
    dataset = data.DataLoader(
        datasets.MNIST(
            root=args.input, download=True, train=True,
            transform=transforms.ToTensor()
        ),
        batch_size=batch_size,
        shuffle=True, num_workers=2, drop_last=False)
    # Create model, optimizer, and criteria
   model = Model() .to(device)optimizer = torch.optim.Adam(
        params=model.parameters(), lr=args.learning_rate)
    criteria = nn.CrossEntropyLoss()
   model.train()
    for i in range(args.epochs):
        for j, (pixels, labels) in enumerate(dataset):
            pixels, labels = pixels.to(device), labels.to(device)
            logits = model(pixels)
            loss = criteria(input=logits, target=labels)
            accuracy = torch.mean(
                torch.eq(torch.argmax(logits, dim=-1), labels).float())
            loss.backward()
            optimizer.step()
            if j % 100 == 0:
                print ("epoch \{ \}, step \{ \}, loss \{ \}, accuracy \{ \}".format (
                    i, j,
                    loss.item(), accuracy.item()
                ))
   os.makedirs(args.model_dir, exist_ok=True)
    torch.save(
        model, os.path.join(args.model_dir, 'model.pt')
    )
def argparse_callback(parser):
   parser.add_argument(
        '--learning-rate',
        default=1e-3,
        type=float,
       help='Learning rate')
    parser.add_argument(
        '--epochs',
        default=5,
        type=int,
```
(continues on next page)

(continued from previous page)

```
help='Epochs to train')
if _name__ == ' _main_':
   sagemaker_training_main(
       script=_file_,
       main=main,
       inputs={
           'input': 'output/data'
       },
       dependencies={
           'aws_sagemaker_remote': aws_sagemaker_remote
       },
       argparse_callback=argparse_callback
   )
```
## CHAPTER 4

aws\_sagemaker\_remote

### <span id="page-26-4"></span><span id="page-26-1"></span><span id="page-26-0"></span>**4.1 aws\_sagemaker\_remote package**

### **4.1.1 Subpackages**

**aws\_sagemaker\_remote.processing package**

**Submodules**

<span id="page-26-3"></span>**aws\_sagemaker\_remote.processing.args module**

<span id="page-26-2"></span>aws\_sagemaker\_remote.processing.args.**is\_sagemaker**()

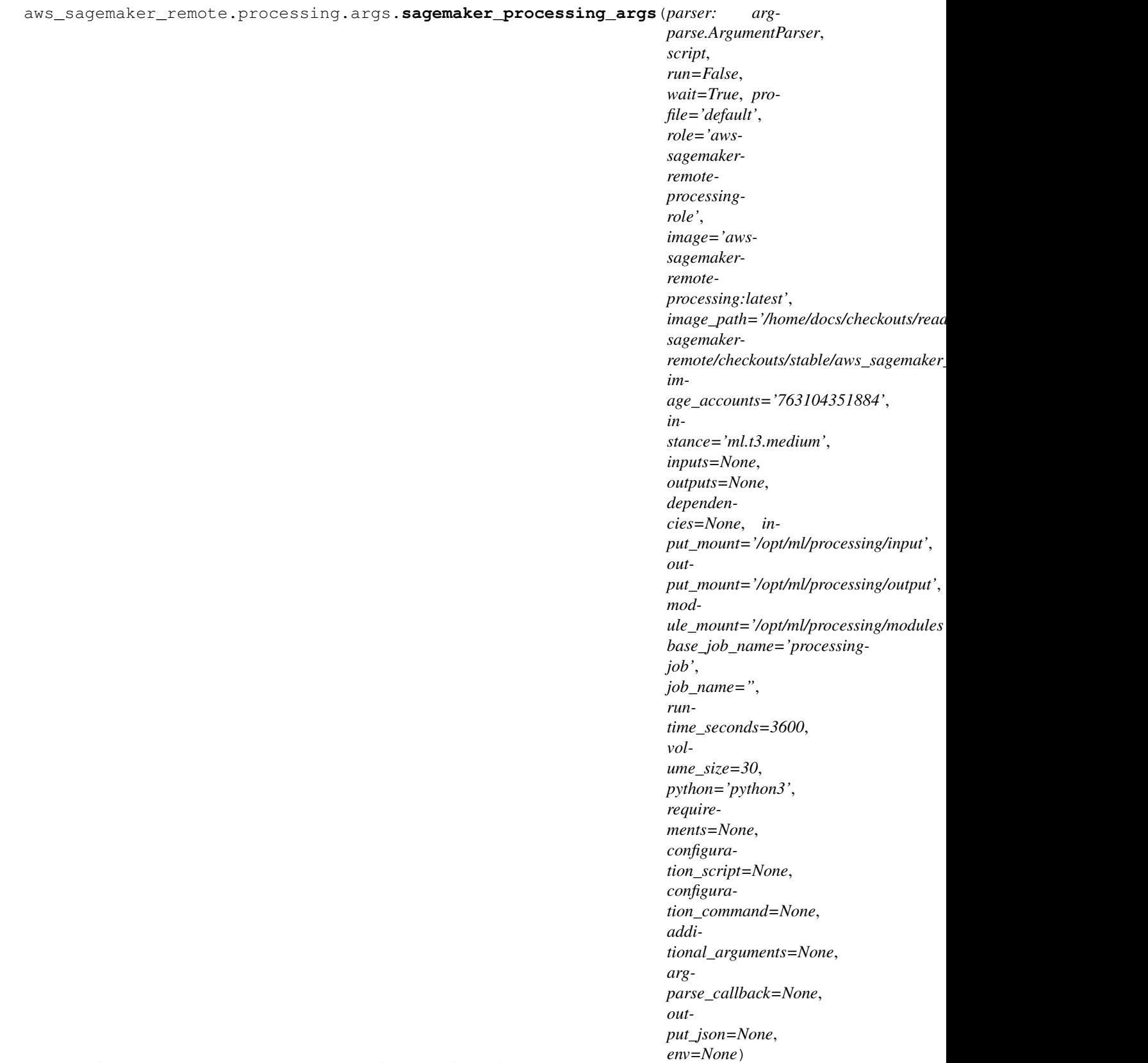

Configure argparse.ArgumentParser for processing scripts.

#### **Parameters**

- **parser** (argparse.ArgumentParser) Parser to configure
- **script**  $(str)$  Path to script file to execute. Set default for  $-$ sagemaker-script
- **run** (bool, optional) Run on SageMaker. Set default for --sagemaker-run.
- **wait** (bool, optional) Wait for SageMaker processing to complete. Set default for --sagemaker-wait.
- **profile** (str, optional) AWS profile to use for session. Set default for --sagemaker-profile.
- **role** (str, optional) AWS IAM role name to use for processing. Will be created if it does not exist. Set default for --sagemaker-role.
- **image** (str, optional) URI of ECR Docker image to use for processing. Set default for --sagemaker-image.
- **image\_path** (str, optional) Path to build docker if image does not exist. Set default for --sagemaker-image-path.
- **image** accounts  $(str, optional)$  Accounts required to build docker image. Set default for --sagemaker-image-accounts.
- **instance** (str, optional) Type of instance to use for processing (e.g., ml.t3. medium). Set default for --sagemaker-instance.
- **inputs** (dict(str,str), optional) Dictionary of input argument keys to strings or [aws\\_sagemaker\\_remote.args.PathArgument](#page-39-0). Strings are converted to PathArgument with local set to your string. This should be sufficient for most use cases. For eack key and value, create an argument  $-\text{key}$  that defaults to value.
	- Running locally, input arguments are unmodified.
	- Running remotely, inputs are set to appropriate SageMaker mount points. Local inputs are uploaded automatically.

For example:

```
import OPTIONAL, PathArgument from aws_sagemaker_remote.args
inputs = {
   "my_input_1": "path/to/data1", # implicit
   "my_input_2": PathArgument(local="path/to/data2"), # explicit
   "my_optional_input": OPTIONAL
}
```
Your script will now have arguments --my-input-1, --my-input-2, and --my-optional-input.

• **outputs**  $(dict(str, str)$  – Dictionary of output arguments keys to strings or aws sagemaker remote.args.PathArgument. Strings are converted to PathArgument with local set to your string. This should be sufficient for most use cases. For eack key and value, create an argument  $-\text{key}$  that defaults to value.

For eack key:

- Create an argument --key that defaults to value.local. This controls an output path.
- Create an argument  $-\text{key}-s3$  that defaults to value.remote. This controls where output is stored on S3. \* Set to default to automatically create an output path based on the job name \* Set to an S3 URL to store output at a specific location on S3
- <span id="page-29-0"></span>• **dependencies**  $(dict(str, str))$  – Dictionary of modules. For eack key and value, create an argument --module-key that defaults to value. This controls the path of a dependency of your code. The files at the given path will be uploaded to S3, downloaded to SageMaker, and put on PYTHONPATH.
- **input\_mount** (str, optional) Local path on SageMaker container where inputs are downloaded. Set default for --sagemaker-input-mount.
- **output\_mount** (str, optional) Local path on SageMaker container where outputs are written before upload. Set default for --sagemaker-output-mount.
- **module\_mount** (str, optional) Local path on SageMaker container where source code is downloaded. Mount point is put on PYTHONPATH. Set default for --sagemaker-module-mount.
- **base\_job\_name** (str, optional) Job name will be generated from base\_job\_name and a timestamp if job\_name is not provided. Set default for --sagemaker-base-job-name.
- **job\_name** (str, optional) Job name is used for tracking and organization. Generated from base job name if not provided. Use base job name and leave job\_name blank for most use-cases. Set default for --sagemaker-job-name.
- **runtime\_seconds** (int, optional) Maximum in seconds before killing job. Set default for --sagemaker-runtime-seconds.
- **volume\_size** (int, optional) Volume size in GB. Set default for --sagemaker-volume-size.
- **python** (str, optional) Pyton executable on container (default: python3). Set default for --sagemaker-python.
- **requirements** (str, optional) Set path to requirements file to upload and install with pip install -r. Set default for --sagemaker-requirements.
- **configuration\_script** (str, optional) Set path to bash script to upload and source. Set default for --sagemaker-configuration-script.
- **configuration\_command** ( $str$ ,  $optional$ ) Set command to be run to configure container, e.g. pip install mypackage && export MYVAR=MYVALUE. Set default for --sagemaker-configuration-command.
- **additional arguments** (list, optional) List of tuple of positional args and keyword args for argparse.ArgumentParser.add\_argument. Use to add additional arguments to the script.
- **argparse** callback (function, optional) Function accepting one argument parser:argparse.ArgumentParser that adds additional arguments. Use to add additional arguments to the script.
- **output\_json** (str, optional) Write SageMaker training details to this path. Set default for --sagemaker-output-json

aws\_sagemaker\_remote.processing.args.**sagemaker\_processing\_input\_args**(*parser:*

*argparse.ArgumentParser*, *inputs=None*, *in*put\_mount='/opt/ml/processing

```
aws_sagemaker_remote.processing.args.sagemaker_processing_module_args(parser:
                                                                                   arg-
                                                                                   parse.ArgumentParser,
                                                                                   de-
                                                                                   pen-
                                                                                   den-
                                                                                   cies=None,
                                                                                   mod-
                                                                                   ule\_mount='/opt/ml/processinaws_sagemaker_remote.processing.args.sagemaker_processing_output_args(parser:
                                                                                   arg-
                                                                                   parse.ArgumentParser,
                                                                                   out-
                                                                                   puts=None,
                                                                                   out-
                                                                                   put_mount='/opt/ml/processin
```
aws\_sagemaker\_remote.processing.args.**sagemaker\_processing\_parser\_for\_docs**()

#### <span id="page-30-1"></span>**aws\_sagemaker\_remote.processing.config module**

**class** aws\_sagemaker\_remote.processing.config.**SageMakerProcessingConfig**(*dependencies=None*,

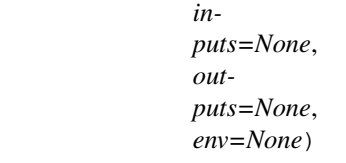

Bases: object

#### <span id="page-30-2"></span>**aws\_sagemaker\_remote.processing.iam module**

aws\_sagemaker\_remote.processing.iam.**ensure\_processing\_role**(*iam*, *role\_name*)

#### <span id="page-30-3"></span>**aws\_sagemaker\_remote.processing.main module**

<span id="page-30-0"></span>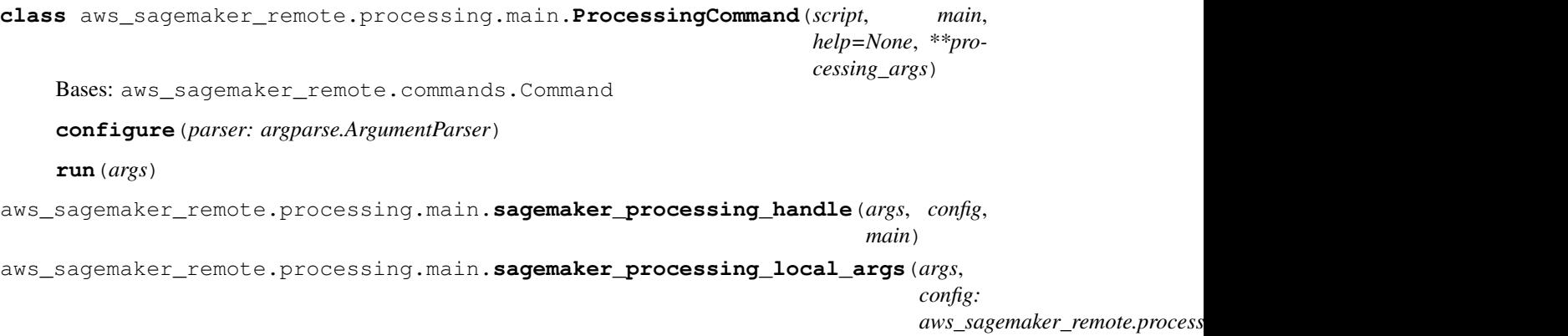

<span id="page-31-1"></span>aws\_sagemaker\_remote.processing.main.**sagemaker\_processing\_main**(*main*, *script=None*, *description=None*, *\*\*processing\_args*) Entry point for processing.

#### **Example**

```
from aws_sagemaker_remote import sagemaker_training_main
def main(args):
   # your code here
   pass
if name == '_main ':
   sagemaker_training_main(
       main=main,
       # ... additional configuration
    )
```
#### **Parameters**

- **main** (function) Main function. Must accept a single argument args:argparse. Namespace.
- **script**  $(str, optional)$  Path to script file to execute. Set to  $_file$  for most use-cases. Empty or None defaults to file containing main.
- **description** (str, optional) Script description for argparse
- **\*\*processing\_args** (dict, optional) Keyword arguments to [aws\\_sagemaker\\_remote.processing.args.](#page-26-2) [sagemaker\\_processing\\_args\(\)](#page-26-2)

#### <span id="page-31-0"></span>**aws\_sagemaker\_remote.processing.process module**

aws\_sagemaker\_remote.processing.process.**ensure\_eol**(*file*) Ensure that file has Linux line endings. Convert if it doesn't. aws\_sagemaker\_remote.processing.process.**make\_arguments**(*args*, *config:*  $aws\_sagemaker\_remote. processing.config.SageMake$ 

aws\_sagemaker\_remote.processing.process.**make\_processing\_input**(*mount*, *name*,

*source*, *s3*, *mode=None*)

```
aws_sagemaker_remote.processing.process.process(session: sagemaker.session.Session,
                                                         role, script, inputs=None, out-
                                                         puts=None, dependencies=None,
                                                         requirements=None, config-
                                                         uration_script=None, con-
                                                         figuration_command=None,
                                                         base_job_name='processing-job',
                                                         job_name=None, image='aws-
                                                         sagemaker-remote-processing:latest',
                                                         image_path='/home/docs/checkouts/readthedocs.org/user_build
                                                         sagemaker-
                                                         remote/checkouts/stable/aws_sagemaker_remote/ecr/processing',
                                                         image_accounts='763104351884',
                                                         instance='ml.t3.medium',
                                                         volume_size=30, run-
                                                         time_seconds=3600, out-
                                                         put_mount='/opt/ml/processing/output',
                                                         input_mount='/opt/ml/processing/input',
                                                         module_mount='/opt/ml/processing/modules',
                                                         python='python3', wait=True,
                                                         logs=True, arguments=None,
                                                         tags=None, output_json=None,
                                                         env=None)
aws_sagemaker_remote.processing.process.sagemaker_arguments(vargs)
```
aws\_sagemaker\_remote.processing.process.**sagemaker\_processing\_run**(*args*, *config*)

#### <span id="page-32-0"></span>**Module contents**

#### **aws\_sagemaker\_remote.training package**

#### **Submodules**

#### <span id="page-32-1"></span>**aws\_sagemaker\_remote.training.args module**

```
aws_sagemaker_remote.training.args.CHECKPOINT_LOCAL_PATH = '/opt/ml/checkpoints'
    args = {} output_dir = os.environ.get('SM_OUTPUT_DIR', None) if output_dir:
```
args['output\_dir'] = output\_dir

model\_dir = os.environ.get('SM\_MODEL\_DIR', None) if model\_dir:

args['model\_dir'] = model\_dir

```
for channel in config.inputs.keys(): env_key = 'SM_CHANNEL_{}'.format(channel.upper()) channel_dir =
     os.environ.get(env_key, None) if channel_dir:
```
 $args[channel] = channel$  dir

return args

Type def sagemaker\_env\_args(config)

```
aws_sagemaker_remote.training.args.is_sagemaker()
```
<span id="page-33-1"></span>aws\_sagemaker\_remote.training.args.**sagemaker\_env\_arg**() Check for SM\_TRAINING\_ENV environment variable and return object if it exists

```
aws_sagemaker_remote.training.args.sagemaker_env_args(args: arg-
                                                              parse.Namespace, config:
                                                              aws\_sagemaker\_remote.training.config.SageMakerTraCheck for SM_TRAINING_ENV environment variable and use it to override arguments.
```

```
aws_sagemaker_remote.training.args.sagemaker_training_args(parser: arg-
                                                                              parse.ArgumentParser,
                                                                              script, source=",
                                                                              base_job_name='training-
                                                                              job', job_name=",
                                                                              profile='default',
                                                                              run=False,
                                                                              wait=True, in-
                                                                              puts=None, depen-
                                                                              dencies=None, addi-
                                                                              tional_arguments=None,
                                                                              arg-
                                                                              parse_callback=None,
                                                                              model_dir='output/model',
                                                                              out-
                                                                              put_dir='output/output',
                                                                              check-
                                                                              point_dir='output/checkpoint',
                                                                              check-
                                                                              point_s3='default',
                                                                              check-
                                                                              point_container='/opt/ml/checkpoints',
                                                                              check-
                                                                              point_initial=None,
                                                                              training_image='aws-
                                                                              sagemaker-remote-
                                                                              training:latest',
                                                                              training_image_path='/home/docs/checkouts/r
                                                                              sagemaker-
                                                                              remote/checkouts/stable/aws_sagemaker_remote/ecr/training',
                                                                              train-
                                                                              ing_image_accounts=['763104351884'],
                                                                              train-
                                                                              ing_instance='ml.m5.large',
                                                                              training_role='aws-
                                                                              sagemaker-remote-
                                                                              training-role', en-
                                                                              able_sagemaker=True,
                                                                              experi-
                                                                              ment_name=None,
                                                                              trial_name=None,
                                                                              spot_instances=False,
                                                                              volume_size=30,
                                                                              max_run=43200,
                                                                              max_wait=86400,
                                                                              env=None, work-
                                                                              ers=2, out-
                                                                              put_json=None)
```
Configure argparse.ArgumentParser for training scripts.

#### **Parameters**

- **parser** (argparse.ArgumentParser) Parser to configure
- script  $(str)$  Path to script file to execute. Set default for --sagemaker-script
- **source** (str, optional) Path of source directory to upload. Must include script path. Defaults to directory containing script if not provided.
- **base\_job\_name** (str, optional) Job name will be generated from base\_job\_name and a timestamp if job\_name is not provided. Set default for --sagemaker-base-job-name.
- **job\_name** (str, optional) Job name is used for tracking and organization. Generated from base\_job\_name if not provided. Use base\_job\_name and leave job\_name blank for most use-cases. Set default for --sagemaker-job-name.
- **profile** (str, optional) AWS profile to use for session. Set default for --sagemaker-profile.
- **run** (bool, optional) Run on SageMaker. Set default for --sagemaker-run.
- **wait** (bool, optional) Wait for SageMaker processing to complete. Set default for --sagemaker-wait.
- **inputs**  $(dict(str, str)$ ,  $optional$  Dictionary of input arguments. For eack key and value, create an argument  $-\text{key}$  that defaults to value. \* Running locally, input arguments are unmodified. \* Running remotely, inputs are set to appropriate SageMaker mount points. Local inputs are uploaded automatically.
- **dependencies** (dict (str, str)) Dictionary of modules. For eack key and value, create an argument --module-key that defaults to value. This controls the path of a dependency of your code. The files at the given path will be uploaded to S3, downloaded to SageMaker, and put on PYTHONPATH.
- **additional\_arguments** (list, optional) List of tuple of positional args and keyword args for argparse.ArgumentParser.add\_argument. Use to add additional arguments to the script.
- **argparse\_callback** (function, optional) Function accepting one argument parser:argparse.ArgumentParser that adds additional arguments. Use to add additional arguments to the script.
- **model\_dir** (string, optional) Directory to save trained inference model. Set default for --model-dir.
- **output\_dir** (string, optional) Directory to save outputs (images, logs, etc.). Set default for --output-dir.
- **checkpoint\_dir** (string, optional) Directory to save checkpoints for saving and resuming training. Set default for --checkpoint-dir.
- **checkpoint s3** (string, optional) S3 storage for checkpoints for saving and resuming training or "default". Set default for --sagemaker-checkpoint-s3.
- **checkpoint\_container** (string, optional) Local directory for checkpoints when running remotely. Set default for --sagemaker-checkpoint-container.
- **training\_image** (str, optional) URI of ECR or DockerHub Docker image to use for training. Set default for --sagemaker-training-image.
- **training\_instance** (str, optional) Type of instance to use for training (e.g., ml.t3.medium). Set default for --sagemaker-training-instance.
- **training\_role** (str, optional) AWS IAM role name to use for training. Will be created if it does not exist. Set default for --sagemaker-training-role.
- **experiment\_name** (str, optional) Name of experiment. Required if trial\_name is provided. Set default for --sagemaker-experiment-name.
- <span id="page-36-1"></span>• **trial\_name** (str, optional) – Name of trial within experiment. Set default for --sagemaker-trial-name.
- **enable\_sagemaker** (bool, optional)
	- True: Include SageMaker command-line options.
	- False: Only include local command-line options
- **max\_run** (int, optional) Maximum training time in seconds.
- max\_wait (int, optional) Maximum time to wait for a spot instance in seconds.
- **workers** (int, optional) Number of workers

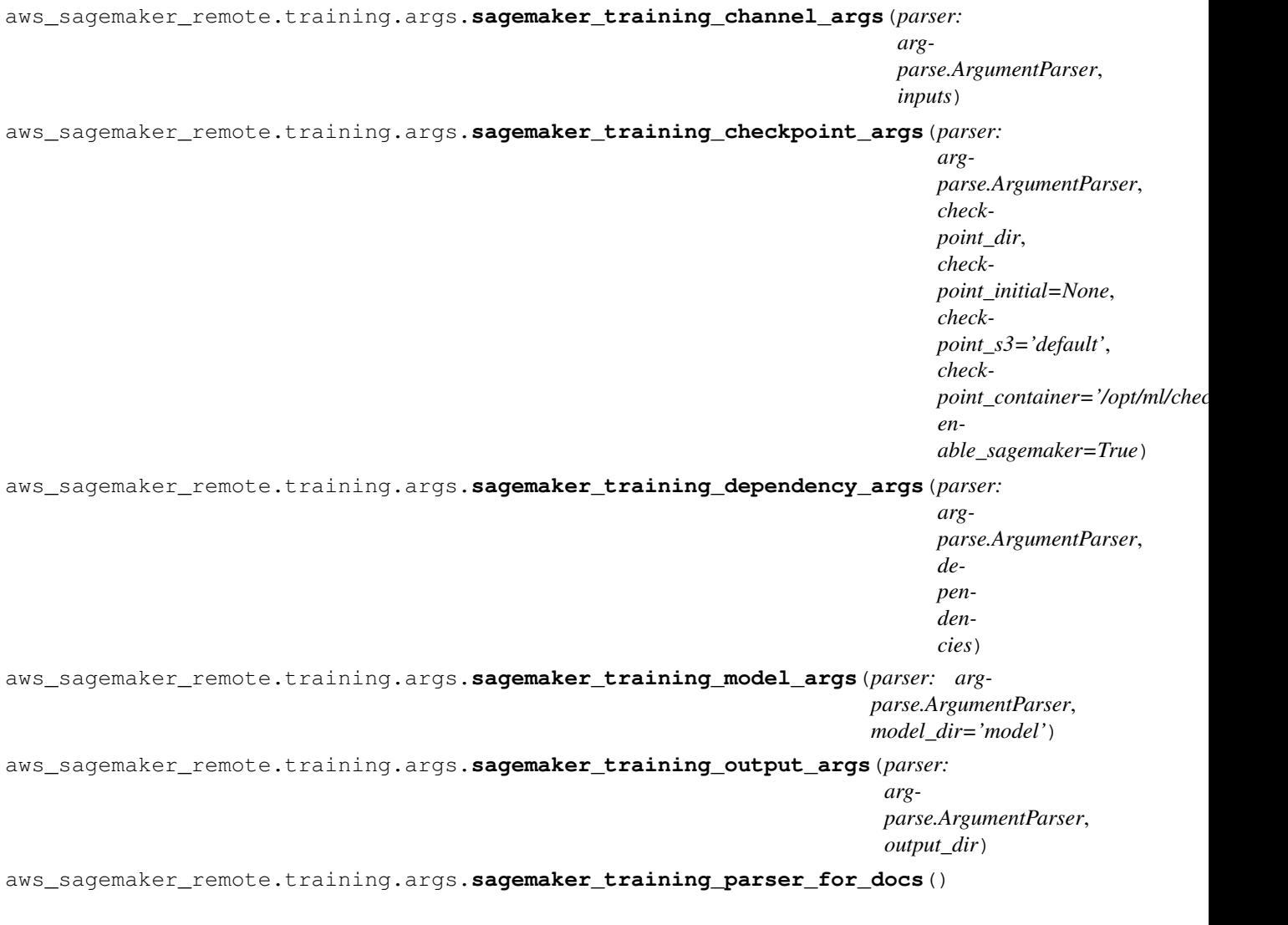

#### <span id="page-36-0"></span>**aws\_sagemaker\_remote.training.channels module**

```
aws_sagemaker_remote.training.channels.expand_folder_channels(channels, ses-
                                                                 sion)
aws_sagemaker_remote.training.channels.expand_list_channels(channels)
aws_sagemaker_remote.training.channels.expand_repeated_channels(channels)
```

```
aws_sagemaker_remote.training.channels.parse_channel_arguments(channels, ses-
                                                                    sion)
aws_sagemaker_remote.training.channels.process_channels(channels, args, session,
                                                            prefix)
aws_sagemaker_remote.training.channels.read_channel_arguments(channels, args)
aws_sagemaker_remote.training.channels.remove_empty_channels(channels)
aws_sagemaker_remote.training.channels.set_suffixes(channels, session, hyperparame-
                                                        ters)
aws_sagemaker_remote.training.channels.standardize_channel(channel)
aws_sagemaker_remote.training.channels.standardize_channels(channels)
aws_sagemaker_remote.training.channels.upload_local_channel(channel, session,
                                                                 s3_uri)
aws_sagemaker_remote.training.channels.upload_local_channels(channels, session,
                                                                  prefix)
```
#### <span id="page-37-1"></span>**aws\_sagemaker\_remote.training.config module**

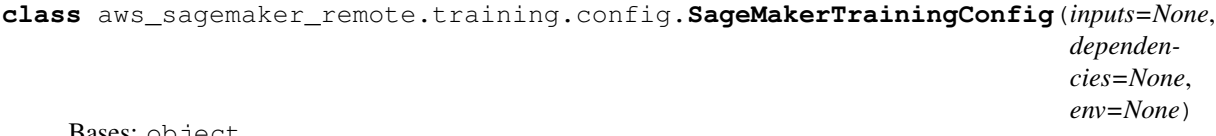

Bases: object

#### <span id="page-37-2"></span>**aws\_sagemaker\_remote.training.experiment module**

```
aws_sagemaker_remote.training.experiment.ensure_experiment(client, experi-
                                                            ment_name)
```
#### <span id="page-37-3"></span>**aws\_sagemaker\_remote.training.iam module**

aws\_sagemaker\_remote.training.iam.**ensure\_training\_role**(*iam*, *role\_name*)

#### <span id="page-37-4"></span>**aws\_sagemaker\_remote.training.main module**

<span id="page-37-0"></span>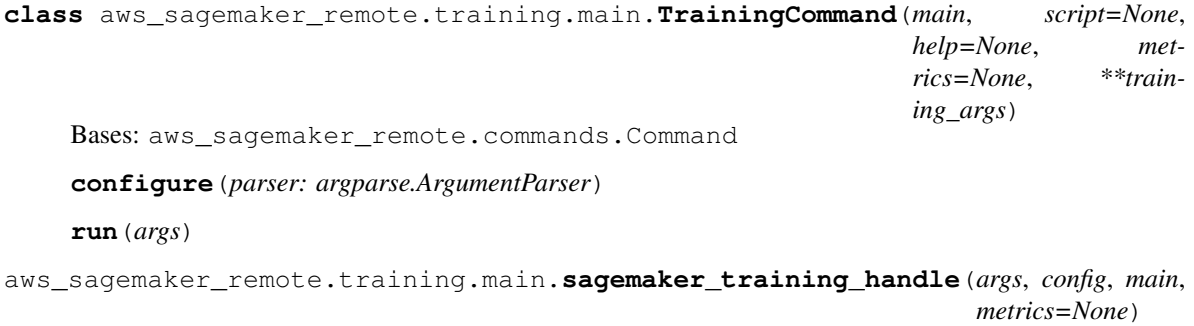

```
aws_sagemaker_remote.training.main.sagemaker_training_main(main, script=None,
                                                                     script_fn=None,
                                                                      description=None,
                                                                     metrics=None,
                                                                      **training_args)
```
Entry point for training.

**Example**

```
from aws_sagemaker_remote import sagemaker_processing_main
def main(args):
    # your code here
   pass
if __name__ == '__main__':
    sagemaker_processing_main(
       main=main,
        # ... additional configuration
    )
```
#### **Parameters**

- **main** (function) Main function. Must accept a single argument args (argparse. Namespace)
- **script** (str, optional) Path to script file to execute. Set to <u>file</u> for most use-cases. Empty or None defaults to file containing main. Object interpreted as file containing the object.
- **description** (str, optional) Script description for argparse
- **metrics** (dict, optional) Metrics to record. Dictionary of metric name (str) to RegEx that extracts metric (str). See [SageMaker Training Metrics Docs](https://docs.aws.amazon.com/sagemaker/latest/dg/training-metrics.html#define-train-metric-regex)
- **\*\*training\_args** (dict, optional) Keyword arguments to [aws\\_sagemaker\\_remote.training.args.sagemaker\\_training\\_args\(\)](#page-33-0)

#### <span id="page-38-2"></span>**aws\_sagemaker\_remote.training.train module**

```
aws_sagemaker_remote.training.train.sagemaker_training_run(args, config:
                                                                  aws\_sagemaker\_remote.training.config.SageMmetrics=None)
```
#### <span id="page-38-1"></span>**Module contents**

#### **4.1.2 Submodules**

#### <span id="page-38-0"></span>**4.1.3 aws\_sagemaker\_remote.args module**

Modes

- File
- Pipe
- <span id="page-39-4"></span>• ManifestFile
- AugmentedManifestFile

```
class aws_sagemaker_remote.args.PathArgument(local=None, remote='default', op-
                                                tional=False, mode=None, at-
                                                tributes=None, repeat=1, shuffle=False,
                                                repeated=False)
    Bases: object
    copy(**kwargs)
aws_sagemaker_remote.args.argparse_to_variable(flag)
aws_sagemaker_remote.args.bool_argument(parser: argparse.ArgumentParser, *args,
                                           **kwargs)
aws_sagemaker_remote.args.convert_path_argument(param, cls=<class
                                                    'aws_sagemaker_remote.args.PathArgument'>)
aws_sagemaker_remote.args.convert_path_arguments(params, cls=<class
                                                    'aws_sagemaker_remote.args.PathArgument'>)
aws_sagemaker_remote.args.get_local_path(path)
aws_sagemaker_remote.args.get_mode(mode)
aws_sagemaker_remote.args.get_record_wrapping(mode)
aws_sagemaker_remote.args.get_s3_data_type(mode)
aws_sagemaker_remote.args.sagemaker_profile_args(parser, profile='default')
aws_sagemaker_remote.args.strtobool_type(v)
aws_sagemaker_remote.args.variable_to_argparse(variable)
```
#### <span id="page-39-2"></span>**4.1.4 aws\_sagemaker\_remote.iam module**

aws\_sagemaker\_remote.iam.**create\_role**(*iam*, *role\_name*, *description*, *policies*, *trust*) aws\_sagemaker\_remote.iam.**ensure\_role**(*iam*, *role\_name*, *description*, *policies*, *trust*) aws\_sagemaker\_remote.iam.**get\_role\_by\_name**(*iam*, *role\_name*) aws\_sagemaker\_remote.iam.**is\_boto\_exception**(*e*, *code*)

#### <span id="page-39-3"></span>**4.1.5 aws\_sagemaker\_remote.session module**

aws\_sagemaker\_remote.session.**sagemaker\_session**(*profile\_name=None*)

#### <span id="page-39-1"></span>**4.1.6 Module contents**

## CHAPTER 5

Indices and tables

- <span id="page-40-0"></span>• genindex
- modindex
- search

### Python Module Index

#### <span id="page-42-0"></span>a

```
aws_sagemaker_remote, 36
35
aws_sagemaker_remote.iam, 36
aws_sagemaker_remote.processing, 29
aws_sagemaker_remote.processing.args,
      23
aws_sagemaker_remote.processing.config,
      27
aws_sagemaker_remote.processing.iam, 27
aws_sagemaker_remote.processing.main,
      27
aws_sagemaker_remote.processing.process,
      28
aws_sagemaker_remote.session, 36
aws_sagemaker_remote.training, 35
aws_sagemaker_remote.training.args, 29
aws_sagemaker_remote.training.channels,
      33
aws_sagemaker_remote.training.config,
      34
aws_sagemaker_remote.training.experiment,
      34
aws_sagemaker_remote.training.iam, 34
aws_sagemaker_remote.training.main, 34
aws_sagemaker_remote.training.train, 35
```
### Index

### <span id="page-44-0"></span>A

argparse\_to\_variable() (*in module aws\_sagemaker\_remote.args*), [36](#page-39-4) aws\_sagemaker\_remote (*module*), [36](#page-39-4) aws\_sagemaker\_remote.args (*module*), [35](#page-38-3) aws\_sagemaker\_remote.iam (*module*), [36](#page-39-4) aws\_sagemaker\_remote.processing (*module*),  $29$ aws\_sagemaker\_remote.processing.args (*module*), [23](#page-26-4) aws\_sagemaker\_remote.processing.config (*module*), [27](#page-30-4) aws\_sagemaker\_remote.processing.iam (*module*), [27](#page-30-4) aws\_sagemaker\_remote.processing.main (*module*), [27](#page-30-4) aws\_sagemaker\_remote.processing.process  $\mathsf E$ (*module*), [28](#page-31-1) aws\_sagemaker\_remote.session (*module*), [36](#page-39-4) aws\_sagemaker\_remote.training (*module*), [35](#page-38-3) aws\_sagemaker\_remote.training.args (*module*), [29](#page-32-2) aws\_sagemaker\_remote.training.channels (*module*), [33](#page-36-1) aws\_sagemaker\_remote.training.config (*module*), [34](#page-37-5) aws\_sagemaker\_remote.training.experiment ensure\_role() (*in module* (*module*), [34](#page-37-5) aws\_sagemaker\_remote.training.iam (*module*), [34](#page-37-5) aws\_sagemaker\_remote.training.main (*module*), [34](#page-37-5) aws\_sagemaker\_remote.training.train (*module*), [35](#page-38-3)

### B

bool\_argument() (*in module aws\_sagemaker\_remote.args*), [36](#page-39-4)

### C

CHECKPOINT\_LOCAL\_PATH (*in module aws\_sagemaker\_remote.training.args*), [29](#page-32-2) configure() (*aws\_sagemaker\_remote.processing.main.ProcessingCommandonidative.main.processingCommandonidative.main method*), [27](#page-30-4) configure() (*aws\_sagemaker\_remote.training.main.TrainingCommand method*), [34](#page-37-5) convert\_path\_argument() (*in module aws\_sagemaker\_remote.args*), [36](#page-39-4) convert\_path\_arguments() (*in module aws\_sagemaker\_remote.args*), [36](#page-39-4) copy() (*aws\_sagemaker\_remote.args.PathArgument method*), [36](#page-39-4) create\_role() (*in module aws\_sagemaker\_remote.iam*), [36](#page-39-4)

ensure\_eol() (*in module aws\_sagemaker\_remote.processing.process*),  $28$ 

ensure\_experiment() (*in module aws\_sagemaker\_remote.training.experiment*), [34](#page-37-5)

ensure\_processing\_role() (*in module aws\_sagemaker\_remote.processing.iam*), [27](#page-30-4)

*aws\_sagemaker\_remote.iam*), [36](#page-39-4)

ensure\_training\_role() (*in module aws\_sagemaker\_remote.training.iam*), [34](#page-37-5)

expand\_folder\_channels() (*in module aws\_sagemaker\_remote.training.channels*), [33](#page-36-1)

expand\_list\_channels() (*in module aws\_sagemaker\_remote.training.channels*), [33](#page-36-1)

expand\_repeated\_channels() (*in module aws\_sagemaker\_remote.training.channels*), [33](#page-36-1)

### G

get\_local\_path() (*in module aws\_sagemaker\_remote.args*), [36](#page-39-4) get\_mode() (*in module aws\_sagemaker\_remote.args*), [36](#page-39-4) get\_record\_wrapping() (*in module aws\_sagemaker\_remote.args*), [36](#page-39-4) get\_role\_by\_name() (*in module aws\_sagemaker\_remote.iam*), [36](#page-39-4) get\_s3\_data\_type() (*in module aws\_sagemaker\_remote.args*), [36](#page-39-4) I is\_boto\_exception() (*in module aws\_sagemaker\_remote.iam*), [36](#page-39-4) is\_sagemaker() (*in module aws\_sagemaker\_remote.processing.args*),  $23$ is\_sagemaker() (*in module aws\_sagemaker\_remote.training.args*), [29](#page-32-2) M make\_arguments() (*in module aws\_sagemaker\_remote.processing.process*), [28](#page-31-1) make\_processing\_input() (*in module*

*aws\_sagemaker\_remote.processing.process*), [28](#page-31-1)

### P

parse\_channel\_arguments() (*in module aws\_sagemaker\_remote.training.channels*), [33](#page-36-1) PathArgument (*class in*

*aws\_sagemaker\_remote.args*), [36](#page-39-4) process() (*in module*

*aws\_sagemaker\_remote.processing.process*), [28](#page-31-1) process\_channels() (*in module*

*aws\_sagemaker\_remote.training.channels*), [34](#page-37-5) ProcessingCommand (*class in*

*aws\_sagemaker\_remote.processing.main*), [27](#page-30-4)

### R

read\_channel\_arguments() (*in module aws\_sagemaker\_remote.training.channels*), [34](#page-37-5)

remove\_empty\_channels() (*in module aws\_sagemaker\_remote.training.channels*), [34](#page-37-5)

*method*), [27](#page-30-4)

run() (*aws\_sagemaker\_remote.training.main.TrainingCommand method*), [34](#page-37-5)

### S

run()(*aws\_sagemaker\_remote.processing.main.Processing@@mmaka*r\_training\_main() (*in module* sagemaker arguments() (*in module aws\_sagemaker\_remote.processing.process*), [29](#page-32-2) sagemaker\_env\_arg() (*in module aws\_sagemaker\_remote.training.args*), [29](#page-32-2) sagemaker\_env\_args() (*in module aws\_sagemaker\_remote.training.args*), [30](#page-33-1) sagemaker\_processing\_args() (*in module aws\_sagemaker\_remote.processing.args*), [23](#page-26-4) sagemaker\_processing\_handle() (*in module aws\_sagemaker\_remote.processing.main*), [27](#page-30-4) sagemaker\_processing\_input\_args() (*in module aws\_sagemaker\_remote.processing.args*), [26](#page-29-0) sagemaker\_processing\_local\_args() (*in module aws\_sagemaker\_remote.processing.main*), [27](#page-30-4) sagemaker processing main() (*in module aws\_sagemaker\_remote.processing.main*), [27](#page-30-4) sagemaker\_processing\_module\_args() (*in module aws\_sagemaker\_remote.processing.args*), [26](#page-29-0) sagemaker\_processing\_output\_args() (*in module aws\_sagemaker\_remote.processing.args*), [27](#page-30-4) sagemaker\_processing\_parser\_for\_docs() (*in module aws\_sagemaker\_remote.processing.args*), [27](#page-30-4) sagemaker\_processing\_run() (*in module aws\_sagemaker\_remote.processing.process*), [29](#page-32-2) sagemaker\_profile\_args() (*in module aws\_sagemaker\_remote.args*), [36](#page-39-4) sagemaker\_session() (*in module aws\_sagemaker\_remote.session*), [36](#page-39-4) sagemaker\_training\_args() (*in module aws\_sagemaker\_remote.training.args*), [30](#page-33-1) sagemaker\_training\_channel\_args() (*in module aws\_sagemaker\_remote.training.args*), [33](#page-36-1) sagemaker\_training\_checkpoint\_args() (*in module aws\_sagemaker\_remote.training.args*), [33](#page-36-1) sagemaker\_training\_dependency\_args() (*in module aws\_sagemaker\_remote.training.args*), [33](#page-36-1) sagemaker training handle() (*in module aws\_sagemaker\_remote.training.main*), [34](#page-37-5) *aws\_sagemaker\_remote.training.main*), [34](#page-37-5)

- sagemaker training model args() (*in module aws\_sagemaker\_remote.training.args*), [33](#page-36-1)
- sagemaker\_training\_output\_args() (*in module aws\_sagemaker\_remote.training.args*), [33](#page-36-1)
- sagemaker\_training\_parser\_for\_docs() (*in module aws\_sagemaker\_remote.training.args*), [33](#page-36-1)
- sagemaker\_training\_run() (*in module aws\_sagemaker\_remote.training.train*), [35](#page-38-3)
- SageMakerProcessingConfig (*class in aws\_sagemaker\_remote.processing.config*), [27](#page-30-4)
- SageMakerTrainingConfig (*class in aws\_sagemaker\_remote.training.config*), [34](#page-37-5)
- set\_suffixes() (*in module aws\_sagemaker\_remote.training.channels*), [34](#page-37-5)
- standardize\_channel() (*in module aws\_sagemaker\_remote.training.channels*), [34](#page-37-5)
- standardize\_channels() (*in module aws\_sagemaker\_remote.training.channels*), [34](#page-37-5)
- strtobool\_type() (*in module aws\_sagemaker\_remote.args*), [36](#page-39-4)

### T

TrainingCommand (*class in aws\_sagemaker\_remote.training.main*), [34](#page-37-5)

### $\cup$

- upload\_local\_channel() (*in module aws\_sagemaker\_remote.training.channels*), [34](#page-37-5)
- upload\_local\_channels() (*in module aws\_sagemaker\_remote.training.channels*), [34](#page-37-5)

### V

variable\_to\_argparse() (*in module aws\_sagemaker\_remote.args*), [36](#page-39-4)